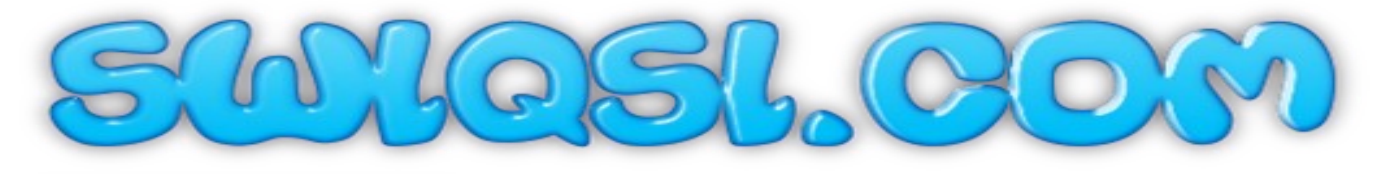

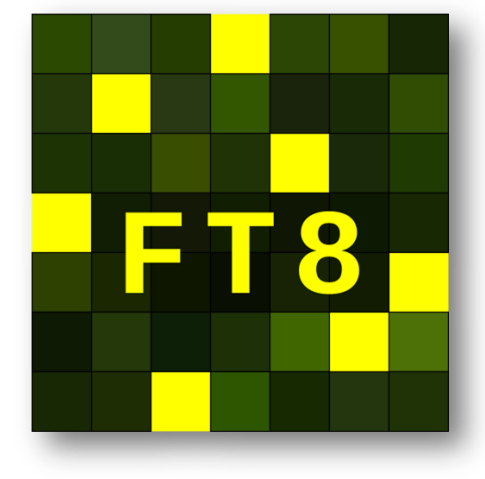

SWL FT8 Project

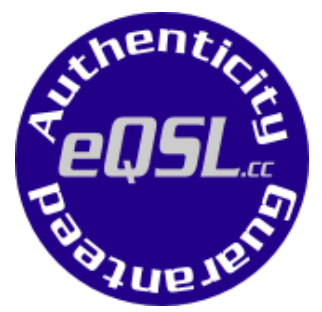

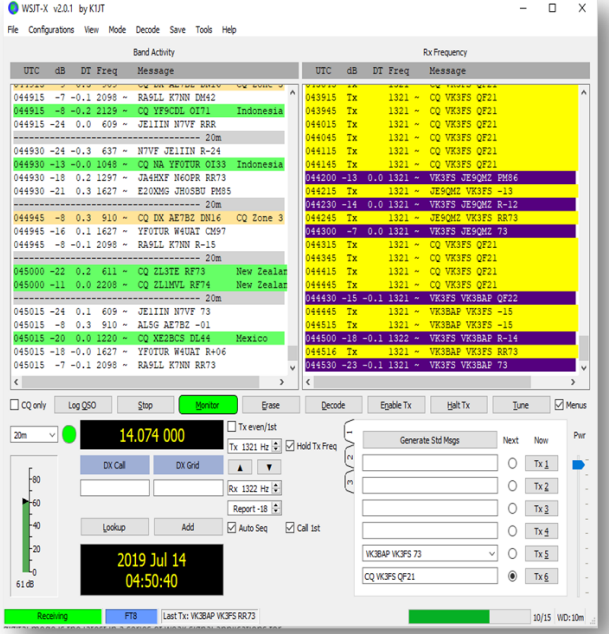

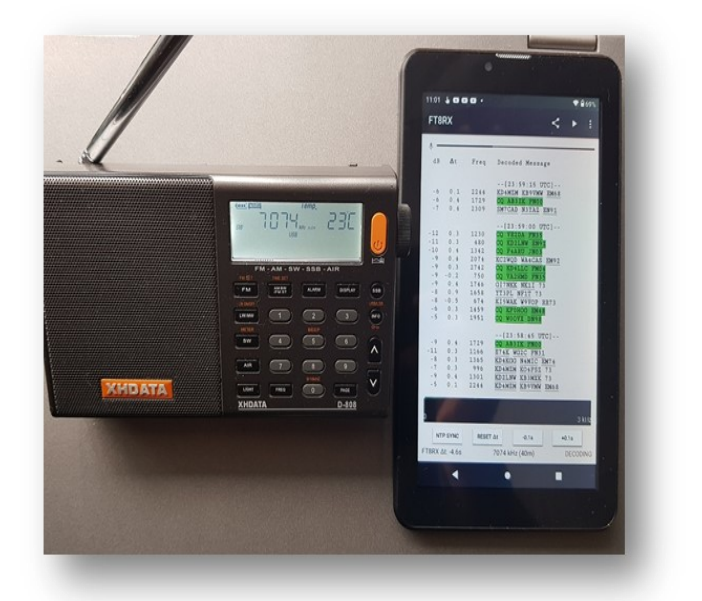

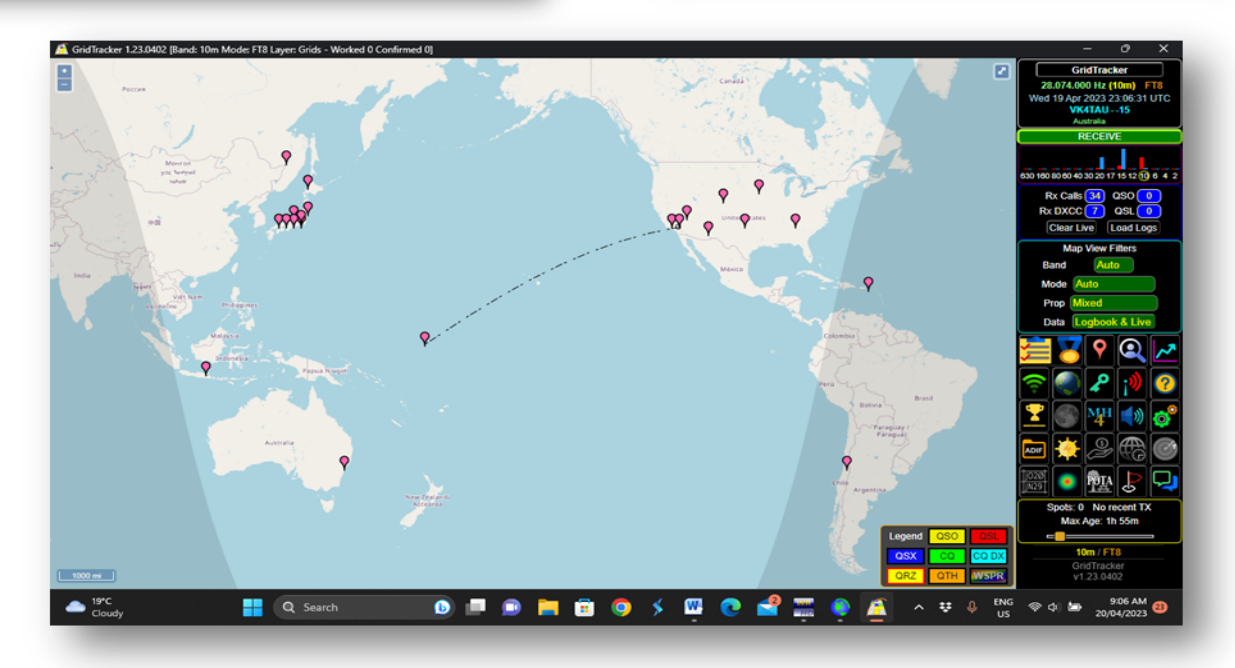

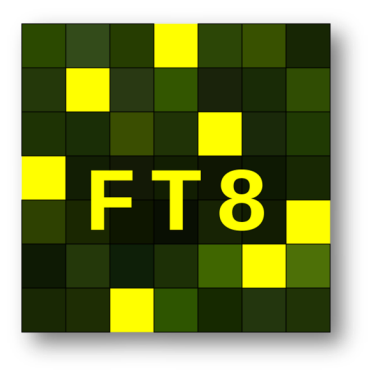

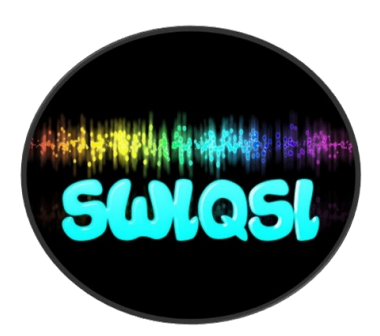

Hi I am CJ owner of SWLQSL.Com the mission of our site is to give shortwave radio people a place where they can share their contacts and pickups with others and share info that may help others in the hobby. We are also like QRZ.com but for SWL's. SWL's can register FREE – Benefits of being on the site are: 6 Great Reasons To Join Us!

- 1. Give SWL's a place to post up their Gear City Awards for SWL Unique QSL Cards & receive messages from HAM operators and SWL's – Register With Us FREE More Info – Step By Step instructions [https://](https://swlqsl.com/step-by-step/) [swlqsl.com/step](https://swlqsl.com/step-by-step/)-by-step/
- 2. Get A FREE Call Sign that represents your country city so that when you send QSL cards HAM operators have a good idea of where you really heard them from: Get your call from here [https://swlqsl.com/swl](https://swlqsl.com/swl-call-sign/) -call-[sign/](https://swlqsl.com/swl-call-sign/) Once you have your call sign and account set up add your call sign to your page profile with your first name and when HAMs come to the site they can search your call sign easily – Check mine VK2021SWL in the search… (Takes 18 days or so to arrive or less)
- 3. We work with eQSL they offer SWL's a place to use their service to send QSL cards globally to Radio operators and receive responses. We also have Awards that SWL's can participate in. When setting up your account be sure to already have your SWL Call sign – they may assign you a call but the service we use will give you something HAMs can recognize right away -https://www.eqsl.cc/qslcard/Index.cfm
- 4. We are linked to SWL contest globally & forums
- 5. We also post up projects like this FT8 project that can help beginners see that there is so much you can do today other than listen. We also like to hear from others that may know something that we have not tried yet!
- 6. **Finally** if you are a Lifetime Member on our site & Bronze Member on eQSL you can participate in all of our awards for life FREE.

I hope you like what we have put together, like I said I am no expert and just showing what I have done. If you're a HAM operator or experienced SWL you may or do already know all of this and how it all works. We look forward to building up the community where HAM operators and SWL's can show us new things to try as well.

## **#1 Shortwave Radio No Wires!**

Ok in this presentation we will show you what we do and what we use for FT8. We will also show you how we spot and send QSL cards to HAM operators around the world and how they actually respond to us – because they can see we have made an effort to look professional when we reach out. Many of them go to our Website and look us up or our YouTube cannel where they can see us tracking FT8 and other radio Activity.

Our Goal Most HAM operators even in the field doing FT8 they have a radio – antenna – Laptop – cables – power – SWR & other meters! We wanted to simplify and make it where you only need a couple of things and no cables to decode FT8 anywhere you are. That's what you will see here.

### **Ok Getting started we have 2 ways we do FT8 #1 is just with the Shortwave radio and a tablet & maybe an external antenna depending on where you are. (A bit noisy but cool)**

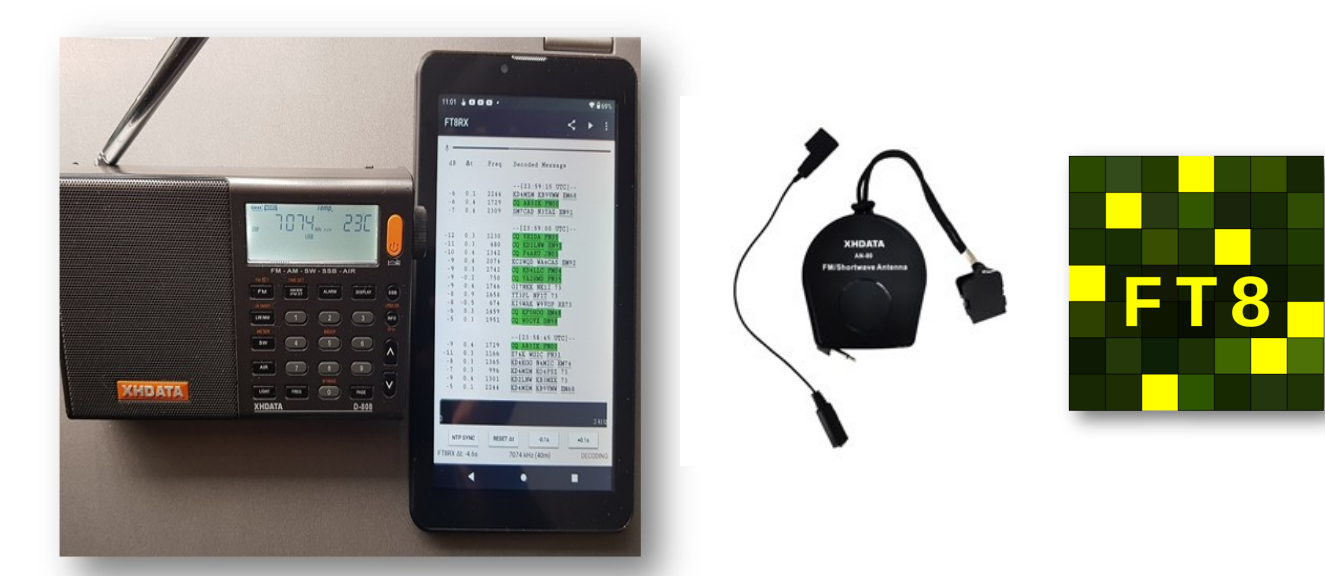

All you need for this one is a tablet or phone with the FT8 App on it. We suggest getting the paid version it's guaranteed to not need the internet to decode. The FR8RX - FT8 Decode app will do the trick and is \$2.99 and includes any updates… Android Version [CLICK HERE](https://play.google.com/store/apps/details?id=com.swi.ft8dx&hl=en_AU&gl=US) Apple Version [CLICK HERE](https://apps.apple.com/us/app/ft8-decoder/id1592847401) Not sure about the quality of the Apple one we use the Android and no problems.

## **For Best results when using a Shortwave Radio: (Tablet Or Phone With App Does Not Need To Be Connected To Internet) this is all portable no wires or internet for the field...**

- 1. Make sure radio can get good lock on FT8 Frequency [Click Here](https://www.onallbands.com/ft8-frequencies-decibels-and-message-meanings/) For List Of Frequencies
- 2. To ensure best reception make sure your in a mostly quiet environment
- 3. Open the app and place your device next to the radio hope this video helps— [Click Here](https://youtu.be/xcVc99i9iEQ) also on the video see how to signal match app with frequency.
- 4. Once you have decoded a lot of information Now What? We suggest go to the top right of the app click on share and send the data to your email account. **\*\* See Section eQSL & we will show you\*\*** Let's Have Some Fun!

## **Cost For This - Radio \$110 when we bought XHDATA D-808 great radio and Tablet \$25 & External XHDATA antenna \$22 and App \$2.99 = \$159.00 all up & worth it (Australian Pricing) because setup will work anywhere in the world!**

# **Ok The #2 Way Is Fun & Great To Monitor & A Bit More To Set Up But It Works Mobile As Well & No Internet Needed!**

## *(No Noise Decoding & Nice To Watch Grid Tracker Work Live)*

### *Being able to do things with no internet is what radio is all about—you do need internet to send eQSL cards , but receiving and decoding FT8 no internet needed. So We Hope You Enjoy Our FT8 Project!*

Using your laptop as a radio is super powerful when it's done right. Sure you can cheat and just go to a Web- SDR and download FT8 and decode it but here is the problem with this.

If you are following our method and you end up \*\*Sending a QSL card to a HAM operator if you're in Australia and in the evening picked up UK and USA conversation well the HAM operator may not reply because they will know at that time no Propagation in your area! So let us show you how to do it right and get lots of good responses from HAM Operators for enjoying our hobby of SWL!!

#### **To get started it will take a little bit of time and small spend depending on what you want to achieve:**

- 1. You need a laptop hopefully running windows 10 or 11 will be best for lower models I am not sure what to do there may be some issues so I am just letting you know what we have done.
- 2. You will need an RTL SDR Dongle we suggest the RTL SDR v3 We Strongly Suggest Buying It Here Because There Are Lots Of FAKE Ones Out There – Cost \$49 USD and kit comes with an antenna - [https://www.rtl](https://www.rtl-sdr.com/buy-rtl-sdr-dvb-t-dongles/)[sdr.com/buy](https://www.rtl-sdr.com/buy-rtl-sdr-dvb-t-dongles/)-rtl-sdr-dvb-t-dongles/ \*\* To Install Software For RTL SDR using HDSDR here is Step By Step [https://youtu.be/T](https://youtu.be/T-lA5wyUZdU)-lA5wyUZdU
- 3. You don't need to but we bought a MLA 30+ Loop Antenna to run with the dongle. I must confess I put it together and when I went on was not that impressed – Then when I did some research and adjusted my HDSDR program to Qinput for receiving Shortwave – when I went to 40 meters I was hearing things I never pick up on my XHDATA so you gotta play with it a bit. Price on Amazon was \$97.00 Australian
- 4. You will need to install VB Cable FREE download here https://vb-[audio.com/Cable/](https://vb-audio.com/Cable/) we will explain how to use later.
- 5. Download WSJT-X FREE This will decode your FT8 and track transmissions you receive Download here - <https://sourceforge.net/projects/wsjt/>We noticed this one is down sometimes https:// physics.princeton.edu/pulsar/k1jt/wsjtx.html
- 6. Download Grid Tracker FREE This will give you a beautiful map showing where the traffic your antenna is picking up around the world – pretty cool. Download here [https://gridtracker.org/index.php/downloads/](https://gridtracker.org/index.php/downloads/gridtracker-downloads) [gridtracker](https://gridtracker.org/index.php/downloads/gridtracker-downloads)-downloads

# **Cost for setting this one up is \$49.00 US for the Dongle - \$65.00 USD for the MLA 30+ Antenna (Only If You Choose) Total \$114.00** *or \$49 not including the laptop*

**Next We Will Cover Each Part & How To Set Up**

Ok here is a video that will guide you through how to use HDSDR – WSJT-X & Grid Tracker & VB Audio for decoding FT8. Click on the Play Tab To Start Video:

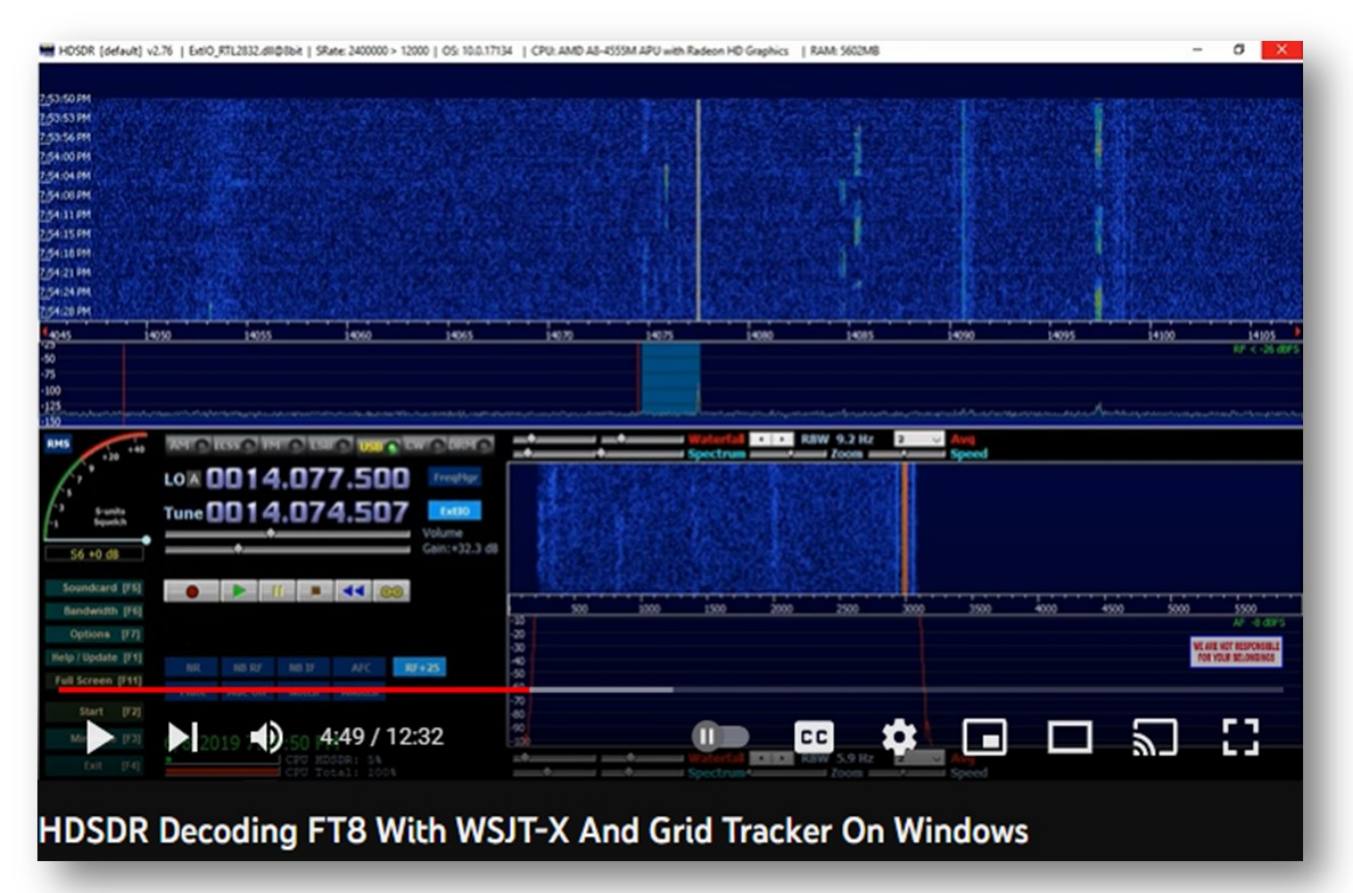

Connect Antenna to RTLSDR dongle and insert dongle to the Laptop Make sure all is connected before starting HDSDR.

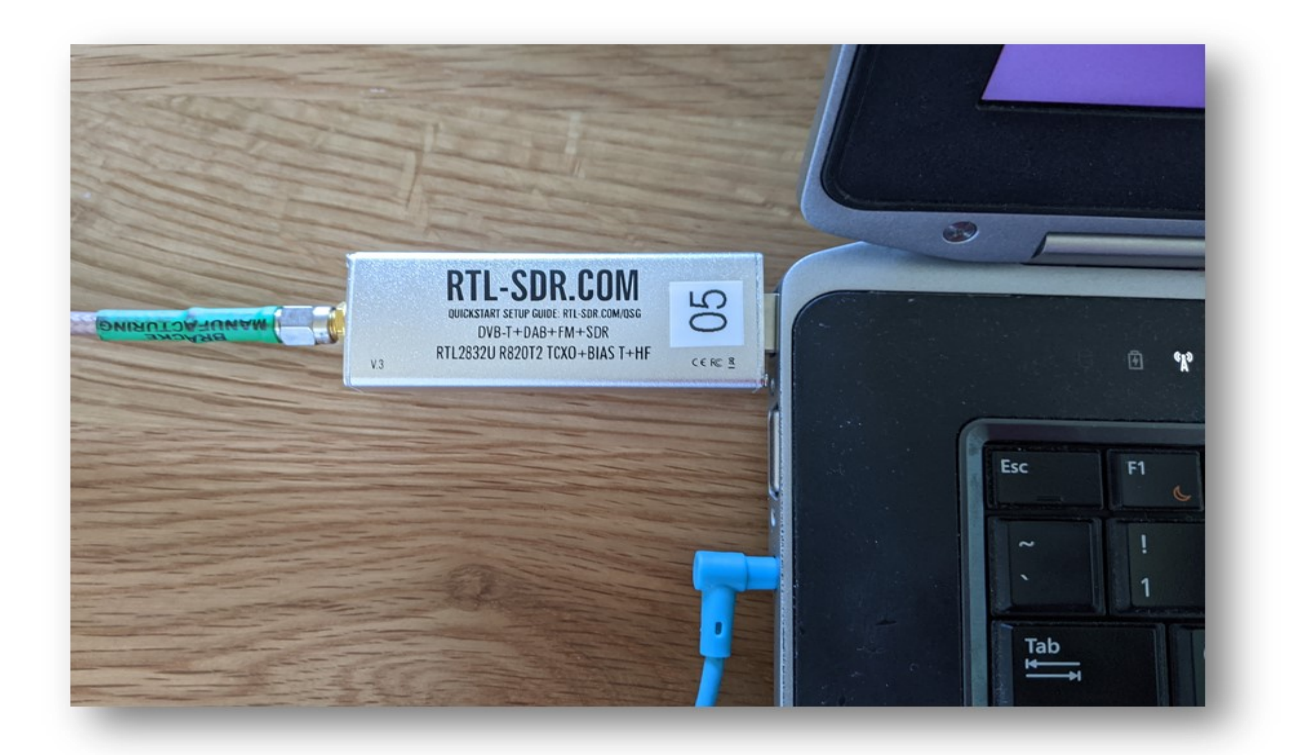

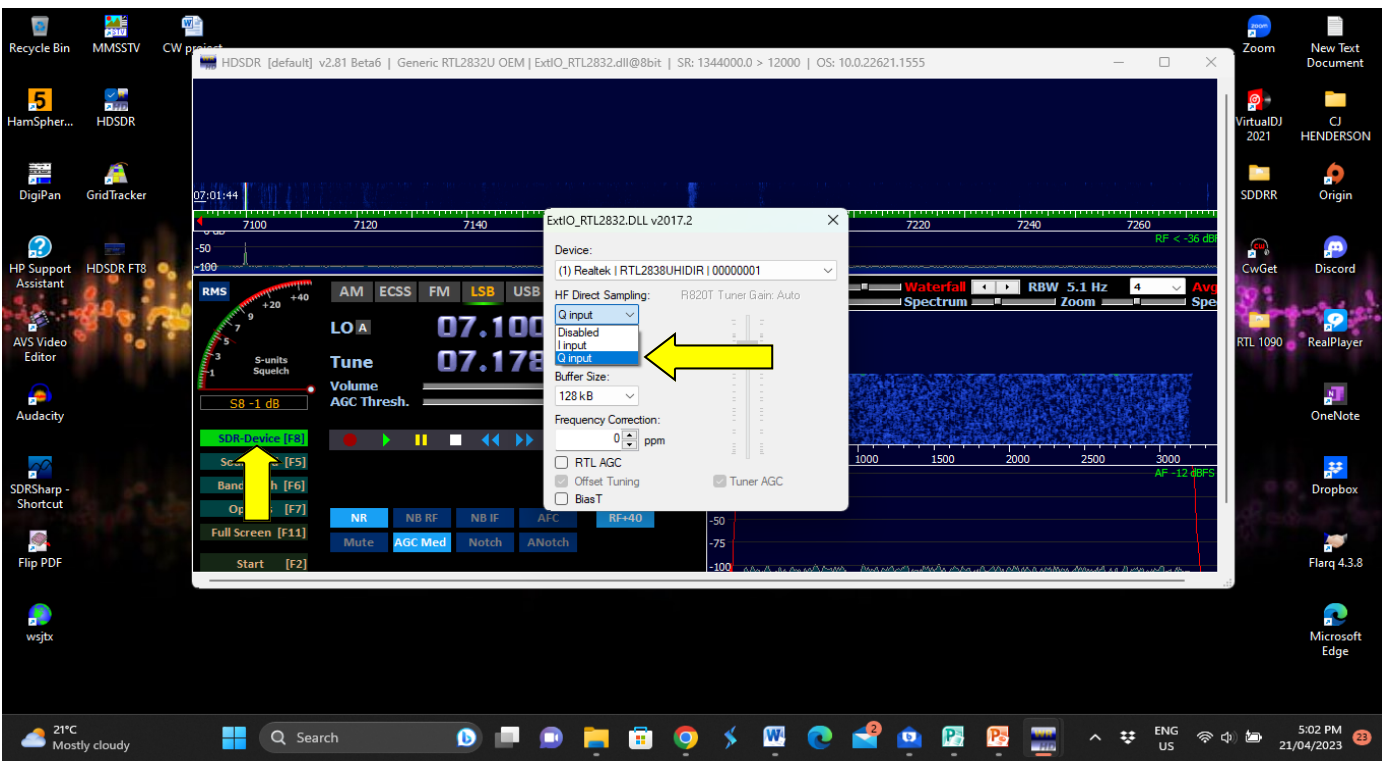

When you start HDSDR click on SDR-Device and then choose Qinput—this will put you in Shortwave Radio mode. We did notice for our area and for our antenna when we were in Qinput mode on 10 meters FT8 it did not help up pick up FT8—When we clicked Disable the FT8 Signal came in right away

**(Just What We Noticed)** 

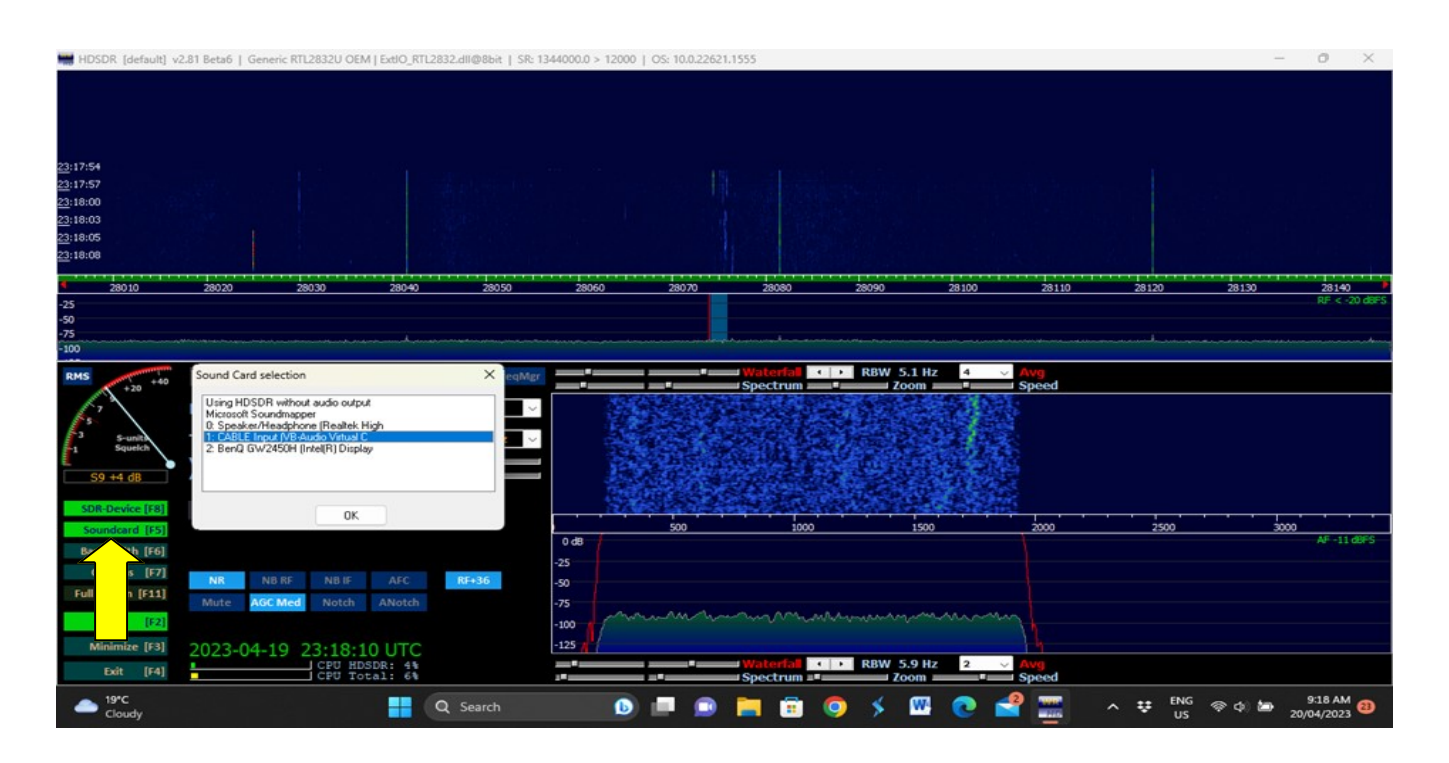

Now before starting the WSJT-X now click on the Soundcard and choose the VB Cable Audio. What this does is kills the annoying FT8 sound (just kidding I actually like it) but it makes it where they computer will hear it. So once you have done this time to open WSJT-X

**Setting Up WSJT-X** This is really easy and should only have to do it once. There are a few simple steps and we hope you have your Shortwave Radio Call Sign and you will need to know your Grid code which you can get from here [https://www.levinecentral.com/ham/grid\\_square.php](https://www.levinecentral.com/ham/grid_square.php)

The Great Thing about Many Of These Tools HAM Operators Use - We as SWL's Can Use Them As Well We Just Cannot Transmit. This is why we encourage you to also join eQSL so you can connect and get into the fun of FT8 We have connected with people in 42 countries!

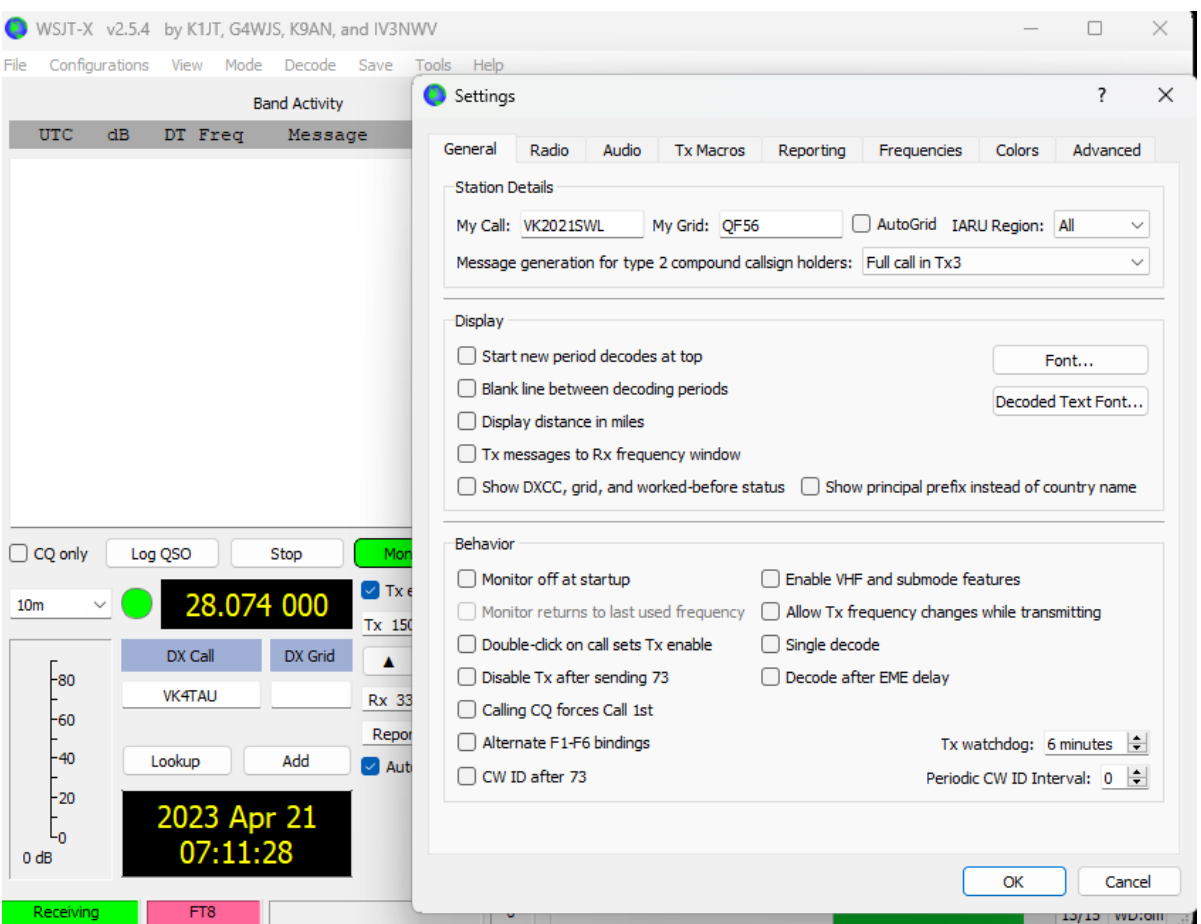

**Click On File then go to settings then once on settings General:**

- **Put Your Shortwave Call Sign**
- **Your Grid Code**
- **Leave Everything else alone**

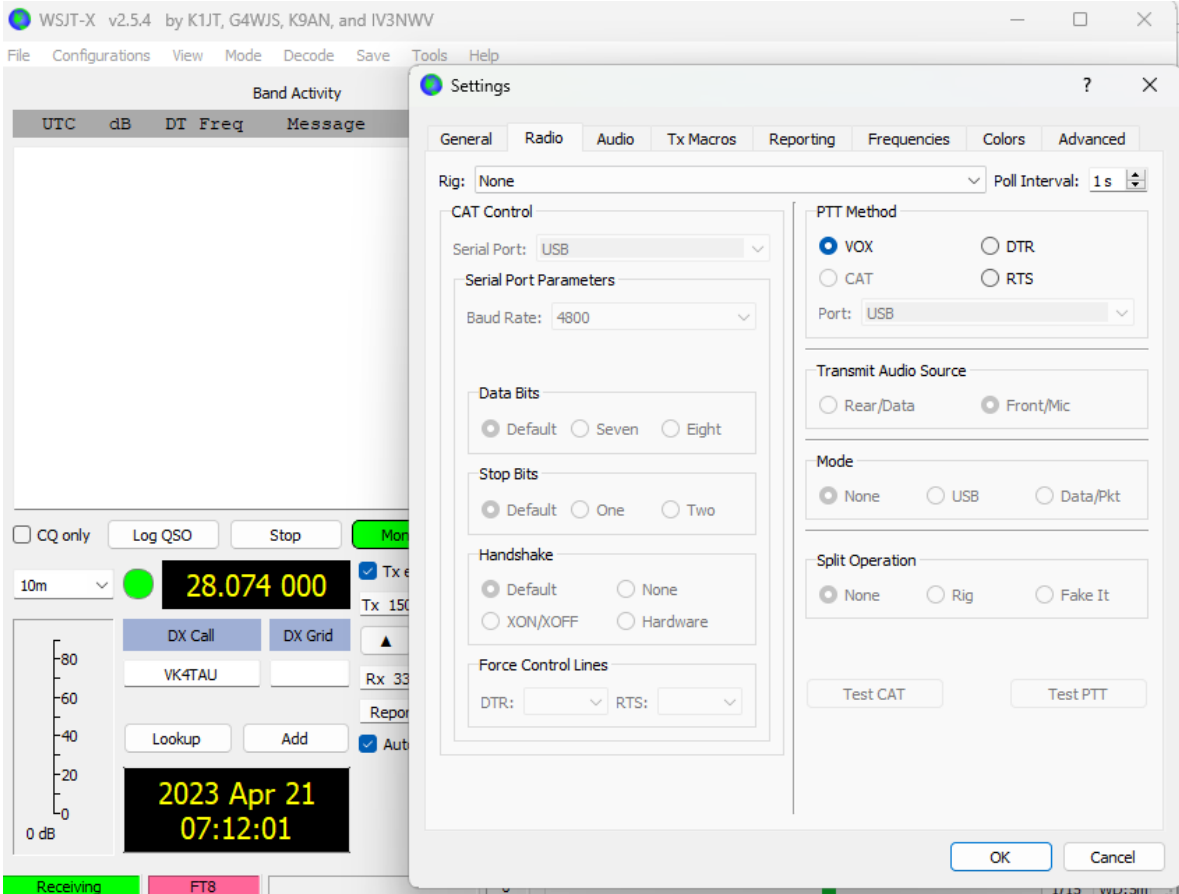

**Now the Radio Tab Leave At NONE (Top)**

**Now Go To Audio And For The Input Select VB Cable (See Below)**

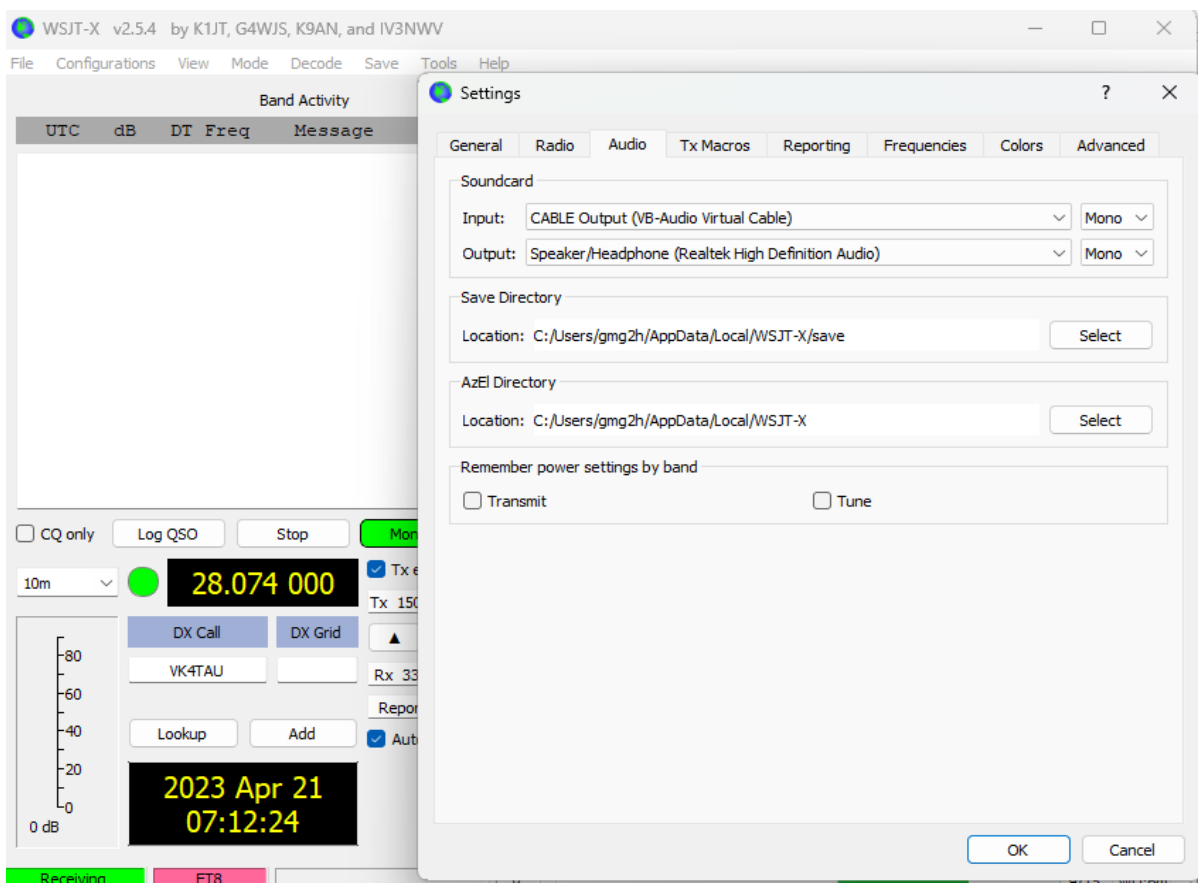

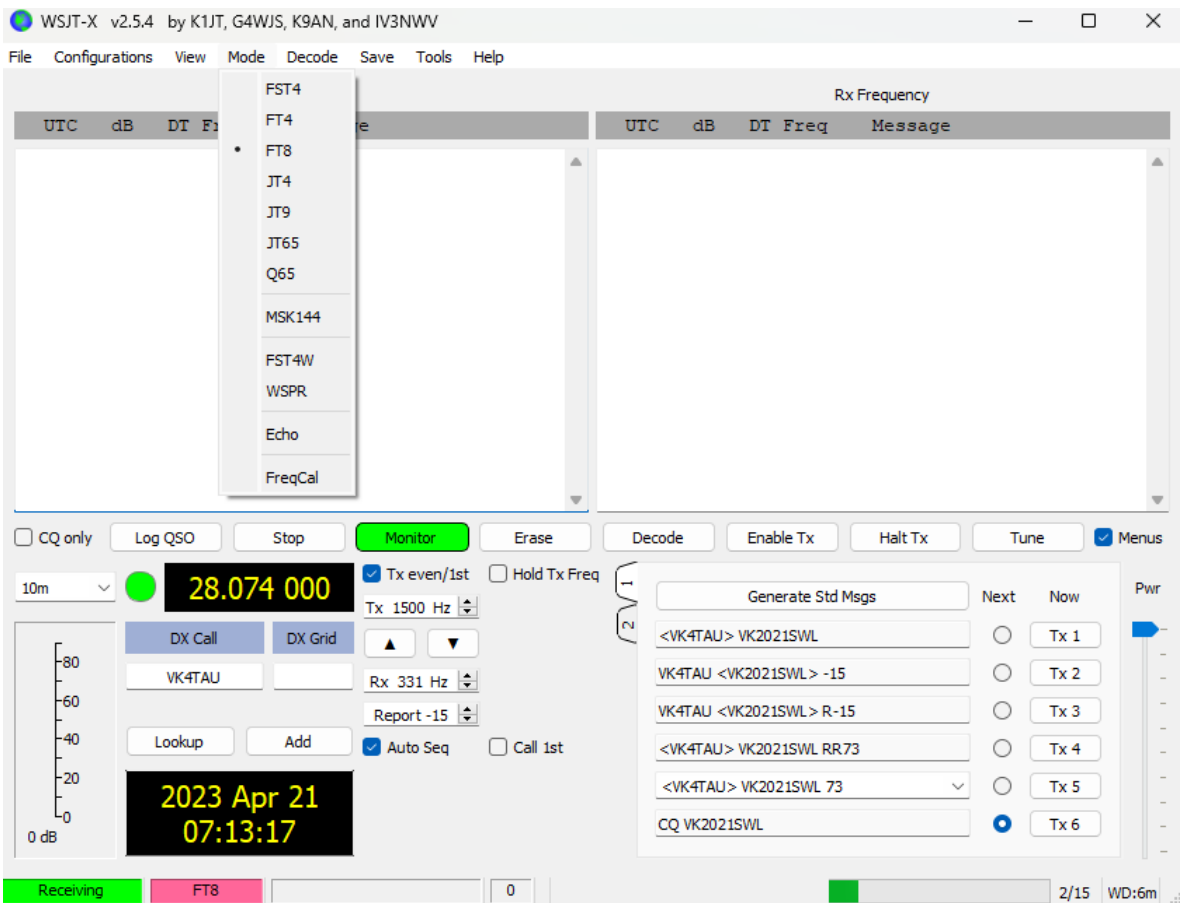

**Now Go back to main menu and click on MODE—Choose FT8**

**(Below) Now Click Band Dropdown And Choose Frequency 40 meter Or Wherever You Are Tuning In To.** 

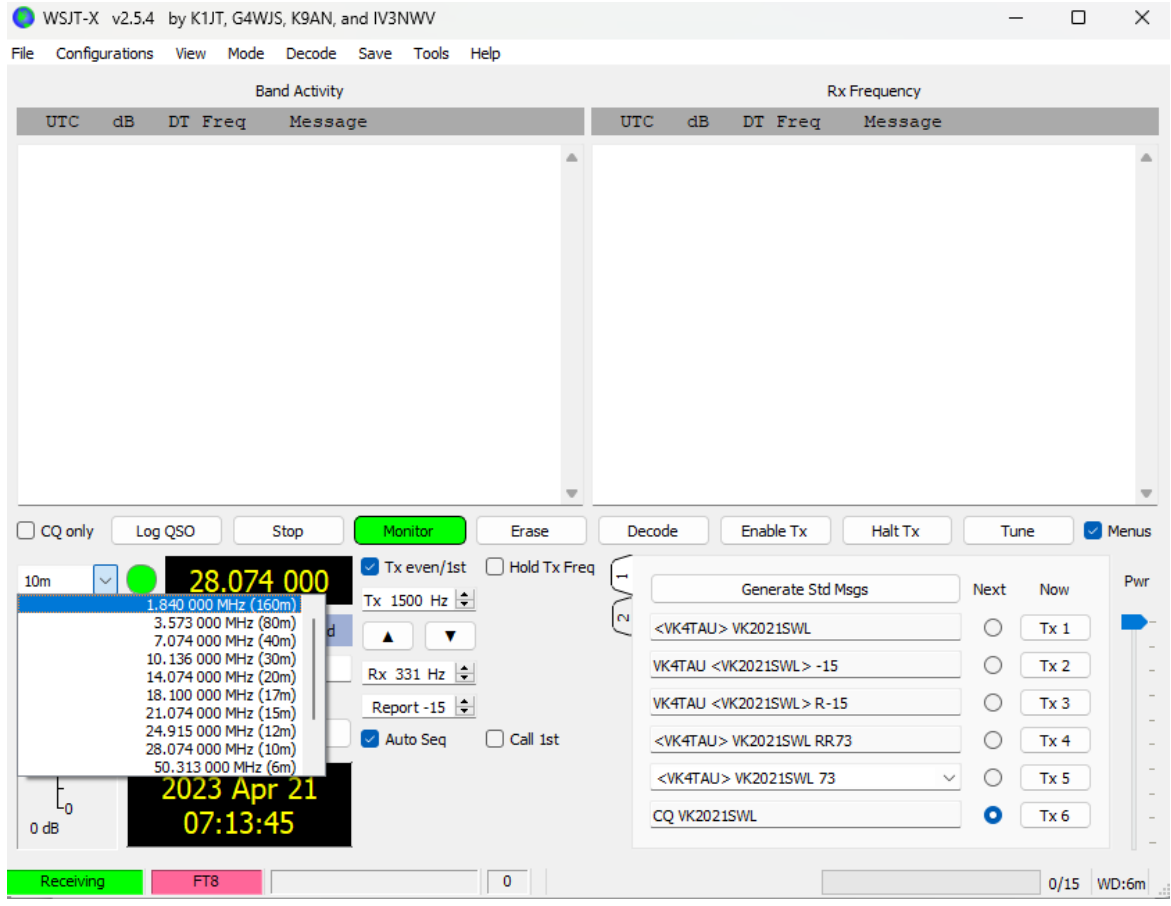

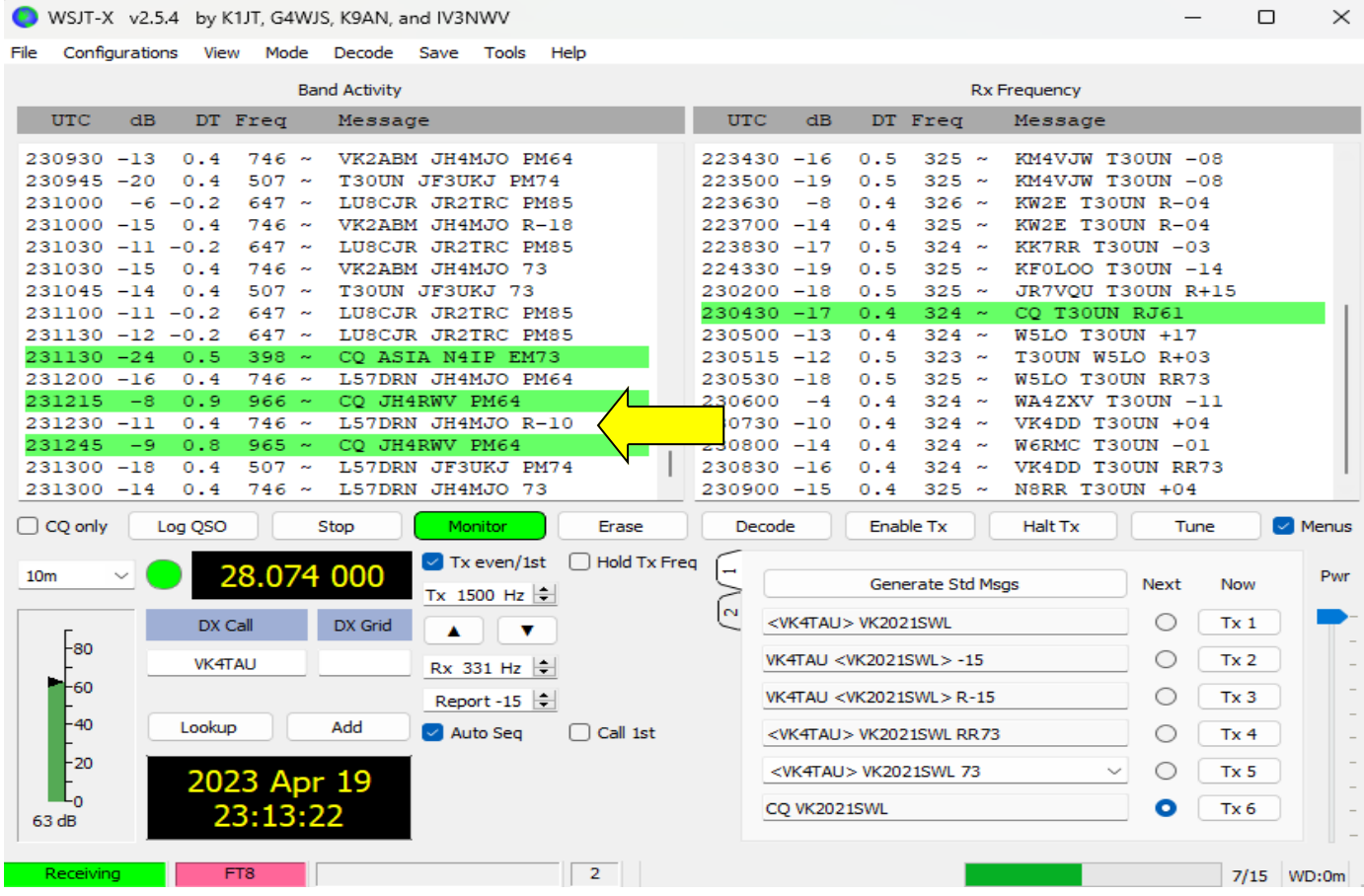

Ok once you have it running on the right of WSJT-x you will see the activity on the frequency. This is what you want as an SWL—the other side shows your RX for your antenna**. First Row—Year 23**—**Time 1230** - Now go to the **2 Call signs** - and the next field to pay attention to is **R-10** is the signal report. The CQ is caller … - Everything in bold you will need for eQSL to send QSL Card—we will explain.

NOTE: when you think you have enough calls received copy and paste the left column into a word document and in the eQSL page we will show you what to do with the data!

**Below:** the Grid Tracker is following the traffic on the frequency. Notice how it found me because my Grid Code in WSJT-X—it has my call sign and that I am on eQSL—and my country DXCC VK -*This is why we say get your Call sign FREE there are other programs that you can gain access to where you can report confirmation of contacts and with your SWL call sign listed with eQSL makes it easy for HAMs to look you up & reply to you!*

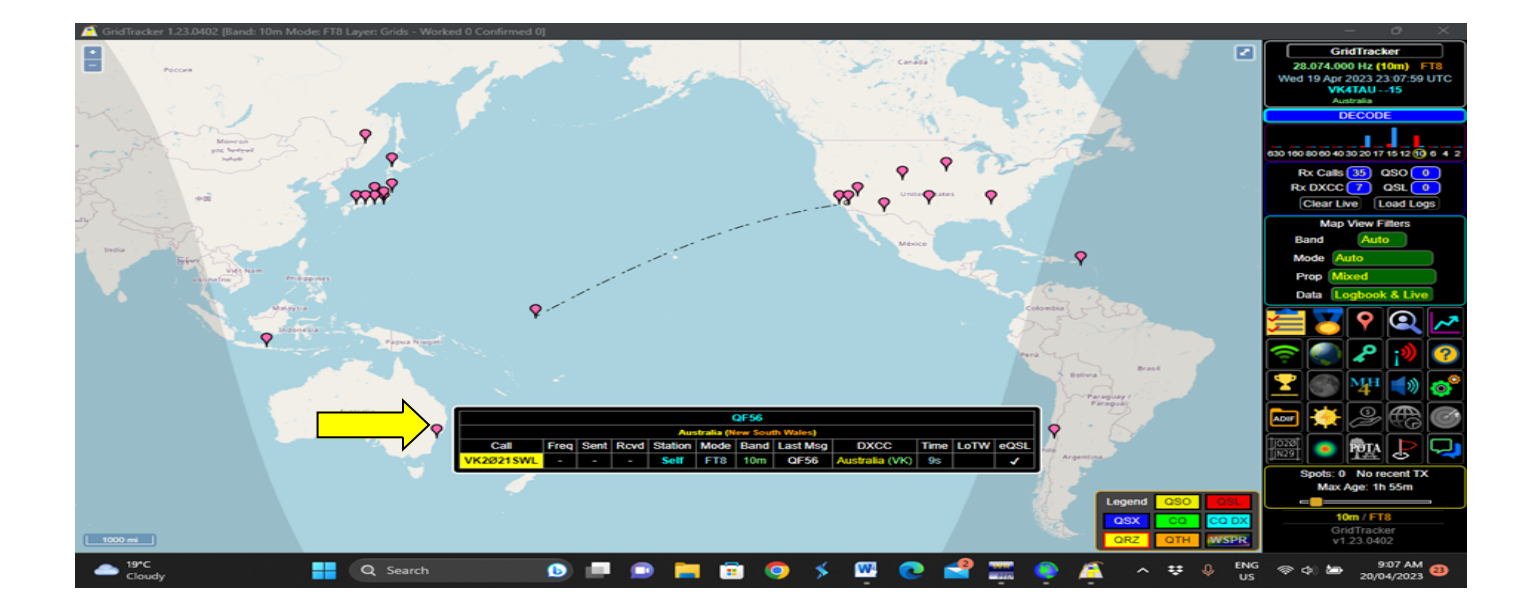

Ok you have heard us mention eQSL over and over, there's a reason for this. If you really want to feel like part of the radio community then the QSL card is a real cool way to engage people that love radio – even some radio stations will send you a QSL card for hearing them via DX and contacting them.

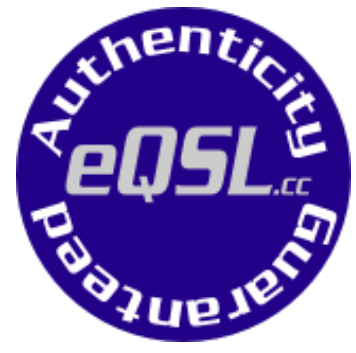

Let's face it if you pick up a really unique radio station that is hard to get in your area – if you're not in a FB group where you can post it up or if you don't have a YouTube channel – who's gonna know that you just did this incredible thing?

eQSL has done something unique they have given us a place to register to use their QSL service. We can upgrade the FREE service to their Bronze which is \$12 a year and you can upload your own personalized QSL Card and have 3 or 4 styles to choose from. Using the service when you do FT8 or just pick up USB/LSB or Satellite or even radio communications – now you can feel like part of the community by being able to log and send QSL Cards.

*Ok let's look at how you get set up and use the service – once you get the hang you will not feel overwhelmed. NOTE: This Is The Only Part That You Need To Be Online Is When You Send The eQSL Card!* 

*To Get Started Go To <https://www.eqsl.cc/qslcard/Index.cfm>*

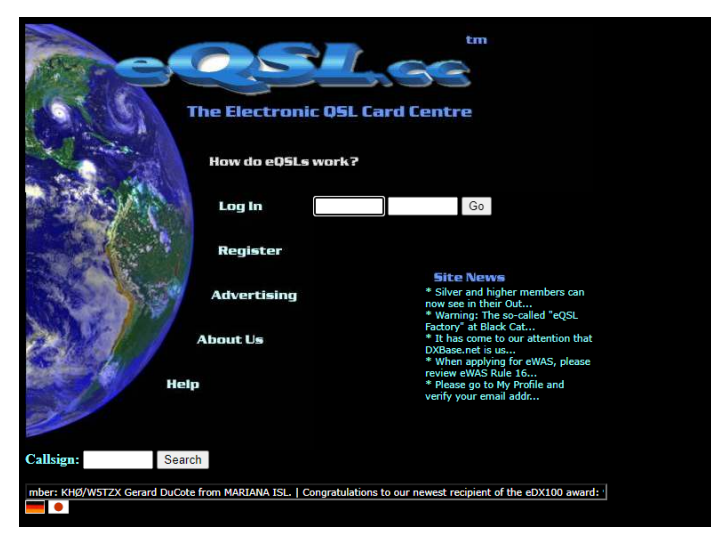

When you get to the website click on Register—Then you will see where it says Call Sign & Type Choose SWL and your country.

If you got our FREE SWL call sign everything for your city & country will be easily recognizable for HAMs that you send QSL's to!

*Only takes 3 weeks to receive your call sign via www.swarl.org*

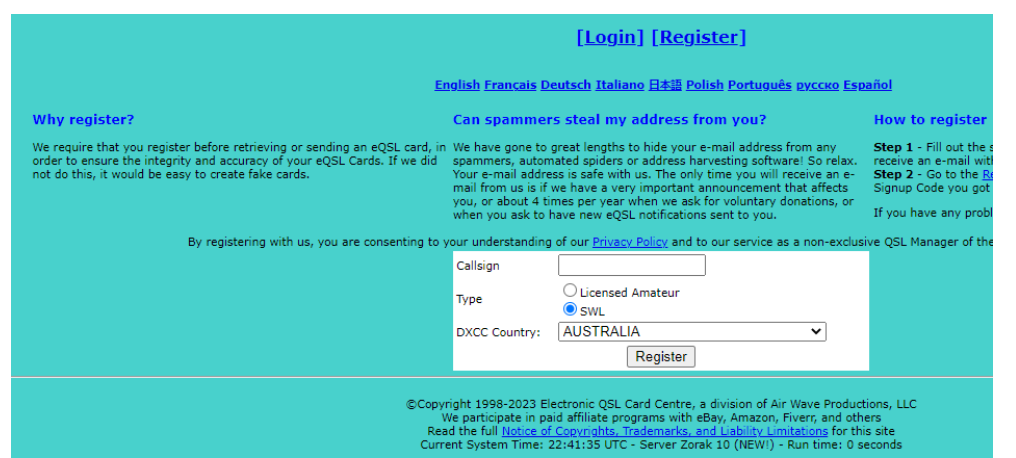

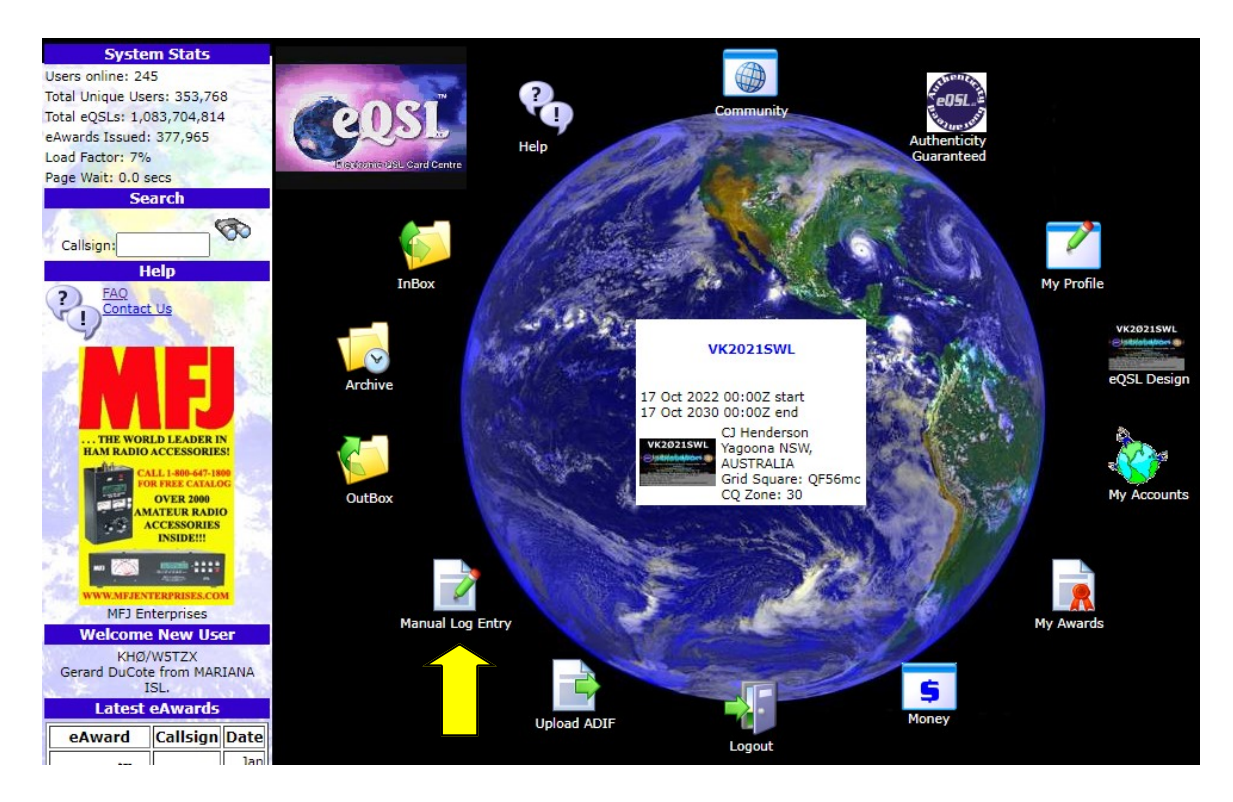

Once you get your account set up you will receive email from eQSL after you have verified your account you will receive a certificate that shows you are confirmed—You will need your Grid code again as well

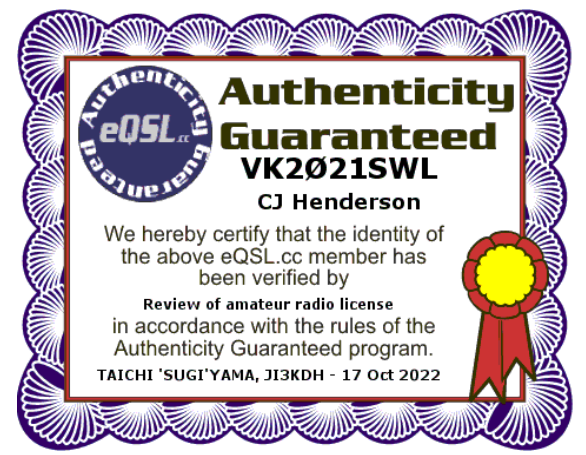

Filling in QSL card we say use the Manual Log Entry (Yellow Arrow Above)

Below you will see enter 1 call sign then fill in all boxes choose Frequency / Upper Lower SSB—Signal report & in comments put something nice and other parties call sign that they were speaking with. All this will help the HAM operator because many put contacts in the log and then post them later. So when they see your card they have something to measure it with. *\*\*NOTE Click Save To Send The Card - eQSL Tips on our site [CLICK HERE](https://swlqsl.com/eqsl-tips/) Slide Show\*\**

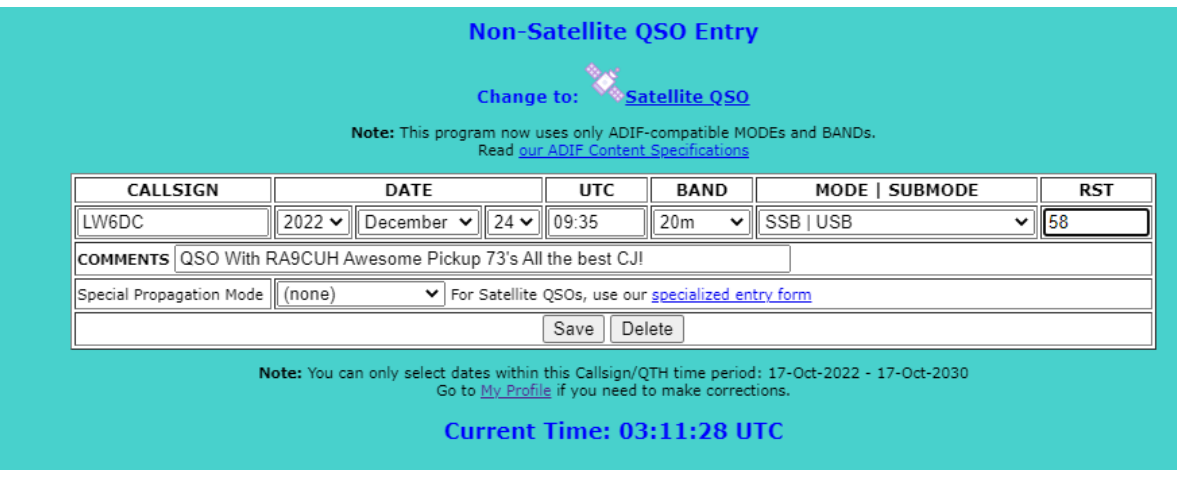

Ok now the cool part: When you receive a QSL from a HAM operator you will get an emai notifying you and when you log in your In Box will be blinking. Click on it and you will see the country or countries

(See Below) that you received QSL card from click on the Number it will open

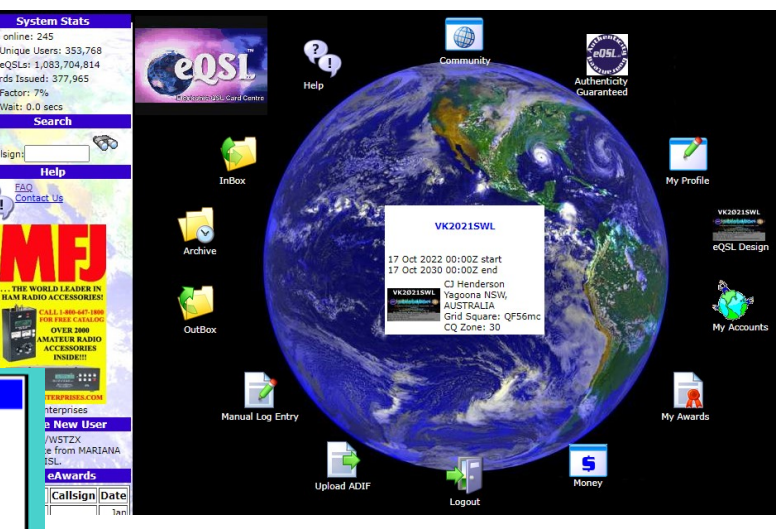

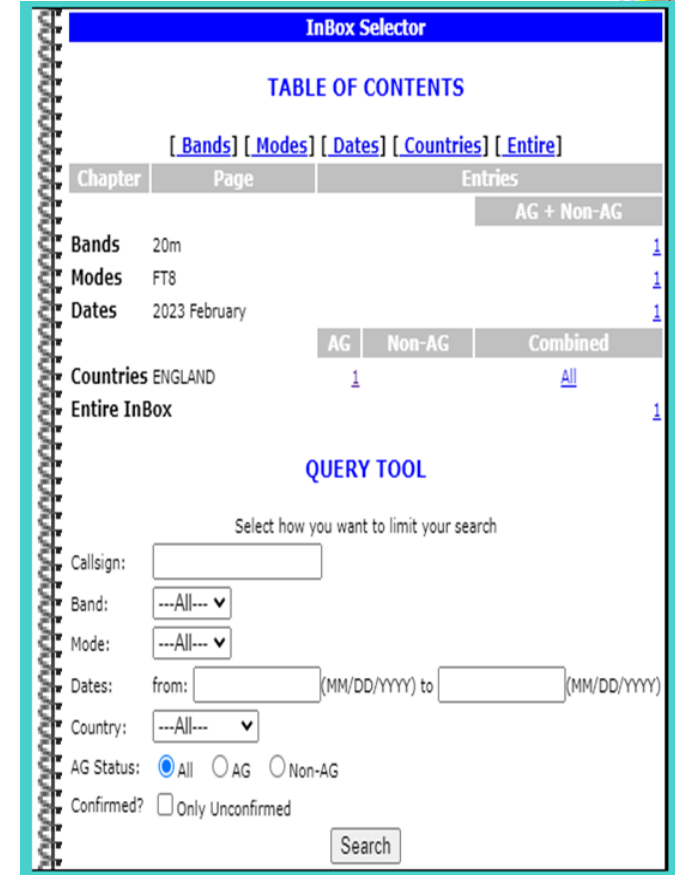

#### **Then Below Opens Up Click On Display To See Card**

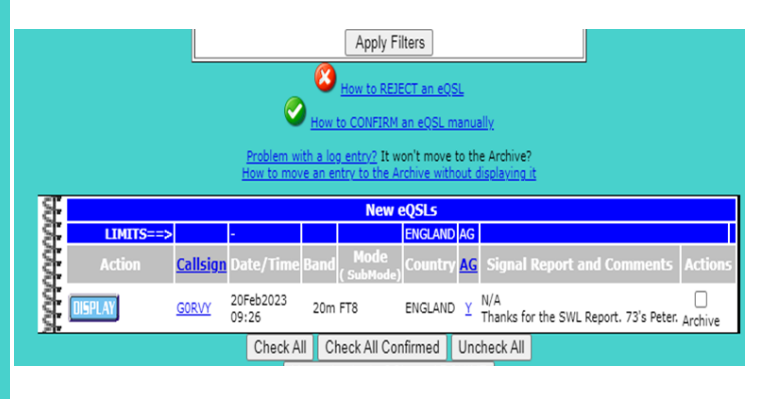

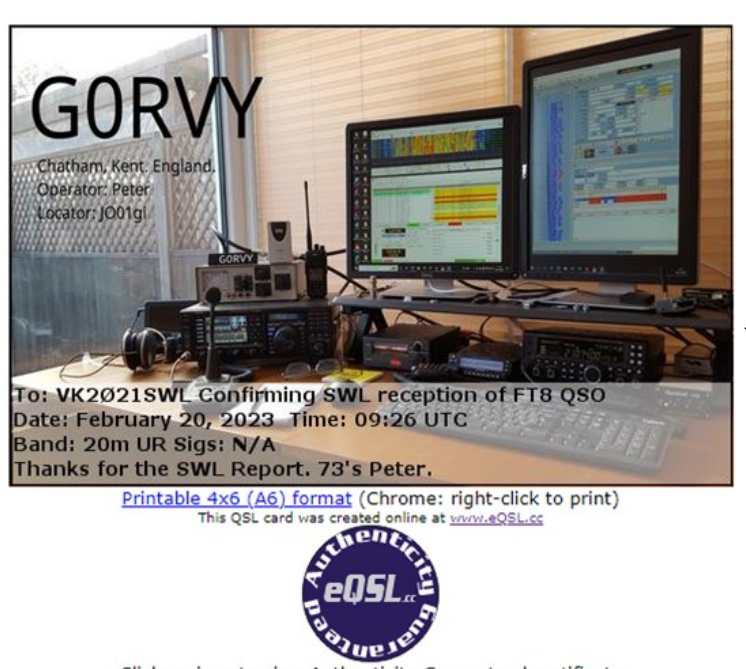

Click on icon to view Authenticity Guaranteed certificate If you believe this is one of the BEST cards you have seen, please click here to vote for this card!

Once card opens up you can see everything—they now know you are an SWL most will thank you for the report as well!

What we do is right click and then save them in a file so we can keep a nice collection going!

#### **At present count over 40 Countries!**

**Well that should do it below are some of the cards and eQSL Award we got for reaching 25 countries next one at 50 and you will also see our SWLQSL International DX Award you can be in the running for as well! See the IDX Award link on our** *website [www.swlqsl.com](http://www.swlqsl.com) & contest information & our Network Radio (Zello) Group <https://linktr.ee/swlqsl>*

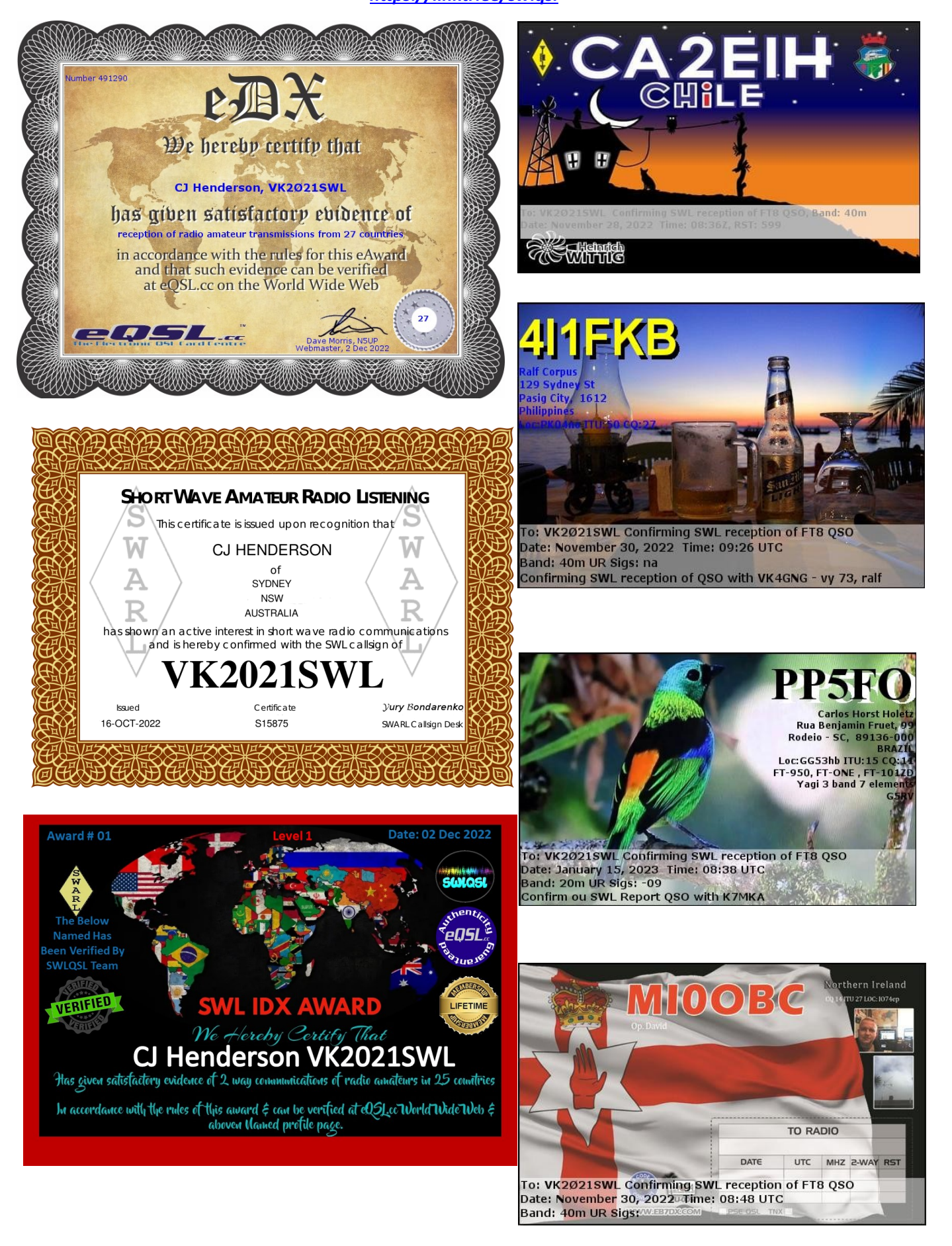